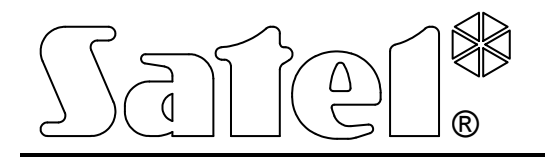

# ISDN-Modul

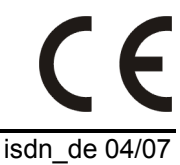

BEDIENUNGSANLEITUNG

Programmversion 1.06 isdn\_de 04/07

# **WICHTIG**

Das Gerät benötigt ein externes Netzteil mit einer Spannung von 12 V DC und einer Leistung von 500 mA.

Es ist nicht gestattet, in die Konstruktion des Geräts einzugreifen und selbständige Reparaturen vorzunehmen.

Vor Inbetriebnahme lesen Sie bitte sorgfältig die Bedienungsanleitung.

Die Hauptplatine des ISDN-Moduls enthält Elemente der Elektronik, die gegen elektrostatische Entladungen empfindlich sind. Aus diesem Grunde wird geraten, vor der Montage die elektrostatischen Ladungen zu neutralisieren und während der Installation die Elektronik nicht zu berühren.

Eine unkorrekte Konfiguration des ISDN-Moduls kann dazu führen, dass unnötige Telefonverbindungen generiert werden, was eine Erhöhung der Betriebskosten des Gerätes zur Folge haben kann.

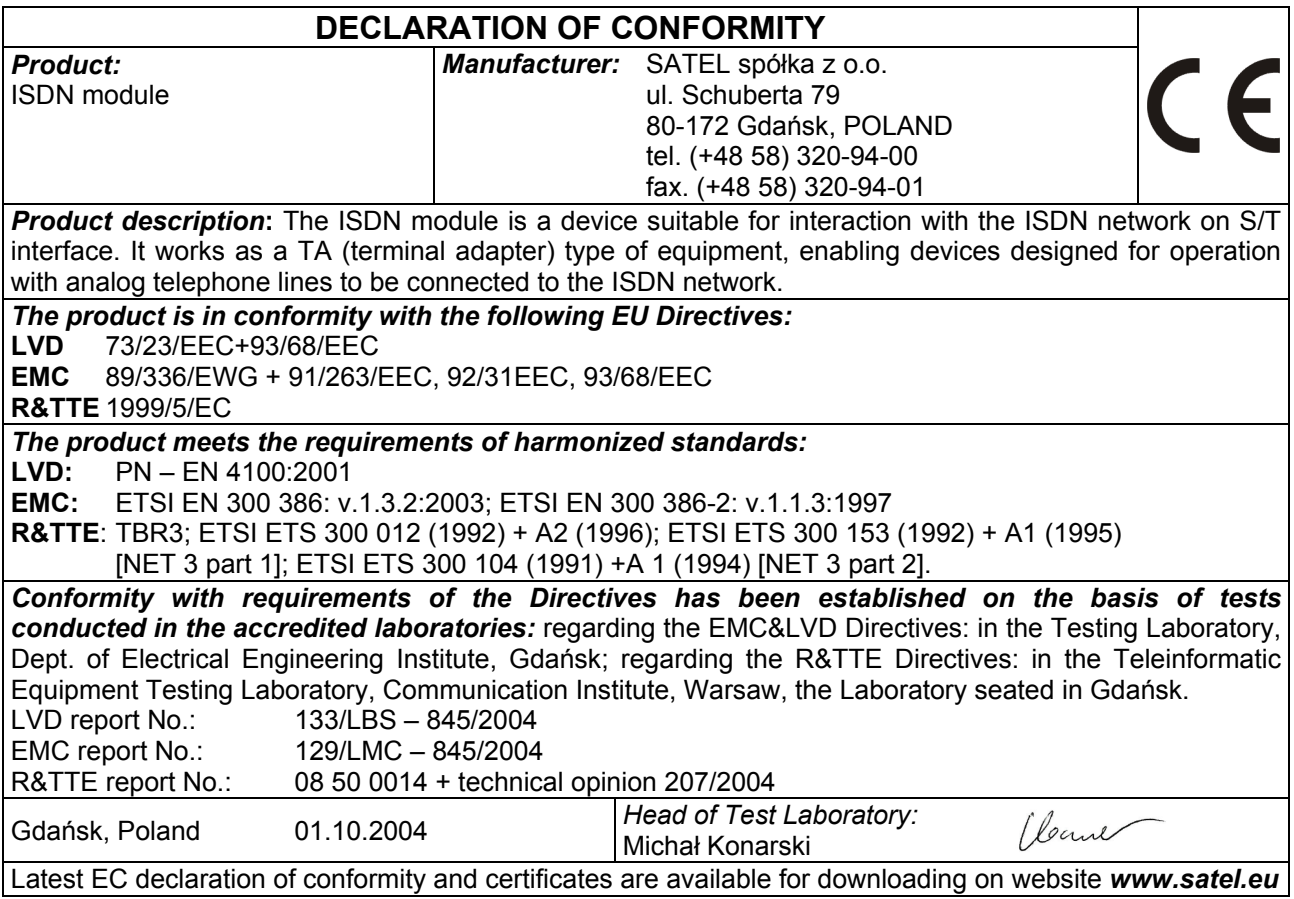

# **INHALTSVERZEICHNIS**

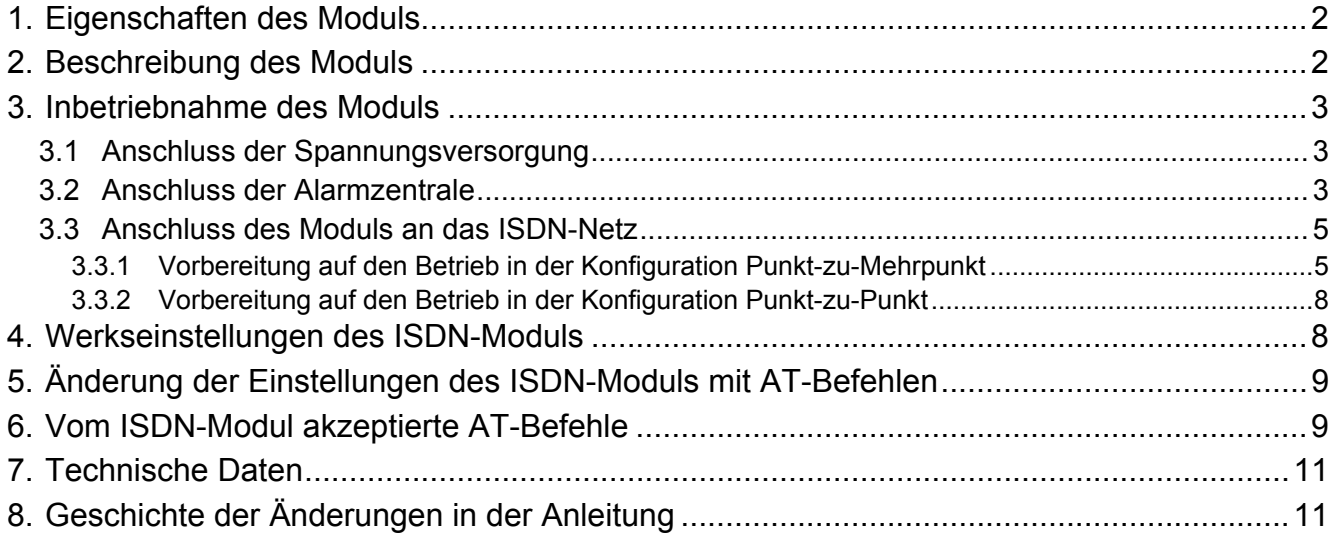

# 1. EIGENSCHAFTEN DES MODULS

- ISDN-Modul als Terminal Adapter ermöglicht den Anschluss einer Alarmzentrale an den ISDN-Anschluss, ohne dass die Konfiguration der Zentrale oder der Leitstelle geändert werden müssen.
- Möglichkeit des Betriebs in der Konfiguration Punkt-zu-Mehrpunkt und Punkt-zu-Punkt.
- Das Modul wird an ISDN-So-Basisanschluss angeschaltet, an dem auch andere ISDN-Endgeräte (Telefon, Faxgerät, Anrufbeantworter, Modem) betrieben sind.
- Möglichkeit der Bestimmung von Prioritäten für die von der Zentrale ausgehenden Verbindungen (=Blockadefreischaltung).
- Überwachung zur stetigen Funktionskontrolle des ISDN-Anschlusses.
- Bedienung des Tonwahlverfahrens.
- Digitale Datenübertragung im Format V.110, in der Variante ISDN-Modul als externes ISDN-Modem.
- Konfiguration mit AT Befehlen über die RS-232 Schnittstelle (als ISDN-Modem).
- Gleichspannungsversorgung 12 V, charakteristisch für Alarmsysteme.

# 2. BESCHREIBUNG DES MODULS

Erläuterung zur Abbildung 1:

- 1 Buchsen RS-232;
- 2 Buchse RJ-45 bezeichnet als ISDN-IN Eingang der Telefonleitung ISDN;
- 3 Buchse RJ-45 bezeichnet als ISDN-OUT Ausgang der Telefonleitung ISDN;
- 4 Buchse RJ-11 Ausgang der analogen Telefonleitung;
- 5 Speisebuchse;
- 6 Diode PWR Einspeisung;
- 7 Diode LNK Linie ISDN;
- 8 Diode DTR Zustand der DTR-Linie des Ports RS-232 Bereitschaftsanzeige des Moduls, die Daten von RS-232 (z.B. von der angeschlossenen Alarmzentrale) zu empfangen;
- 9 Diode CTS Zustand der CTS-Linie des Ports RS-232 Bereitschaftsanzeige des angeschlossenen Gerätes (z.B. Alarmzentrale) zur Zusammenarbeit mit dem Modul;
- 10- Diode TX Senden von Daten über RS-232;
- 11 Diode RX Empfangen von Daten über RS-232.

#### Beschreibung der Klemmen:

- INP Steuerungseingang Alarmsignal aus der Alarmzentrale
- COM Masse
- OUT Spannungsausgang 12 V für den Trenner (Blockade- und Sabotagefreischaltung) – an den Eingang des IN Trenners anschließen
- SEP Steuerungsausgang für den Trenner (Blockade- und Sabotagefreischaltung) an den Eingang des SEP Trenners anschließen
- T-1, R-1 analoger Telefonausgang (z.B. für den Anschluss der Alarmzentrale)
- $\equiv$  Erdung
- GND Masse der Spannungsversorgung
- +12V Einspeisung +12V

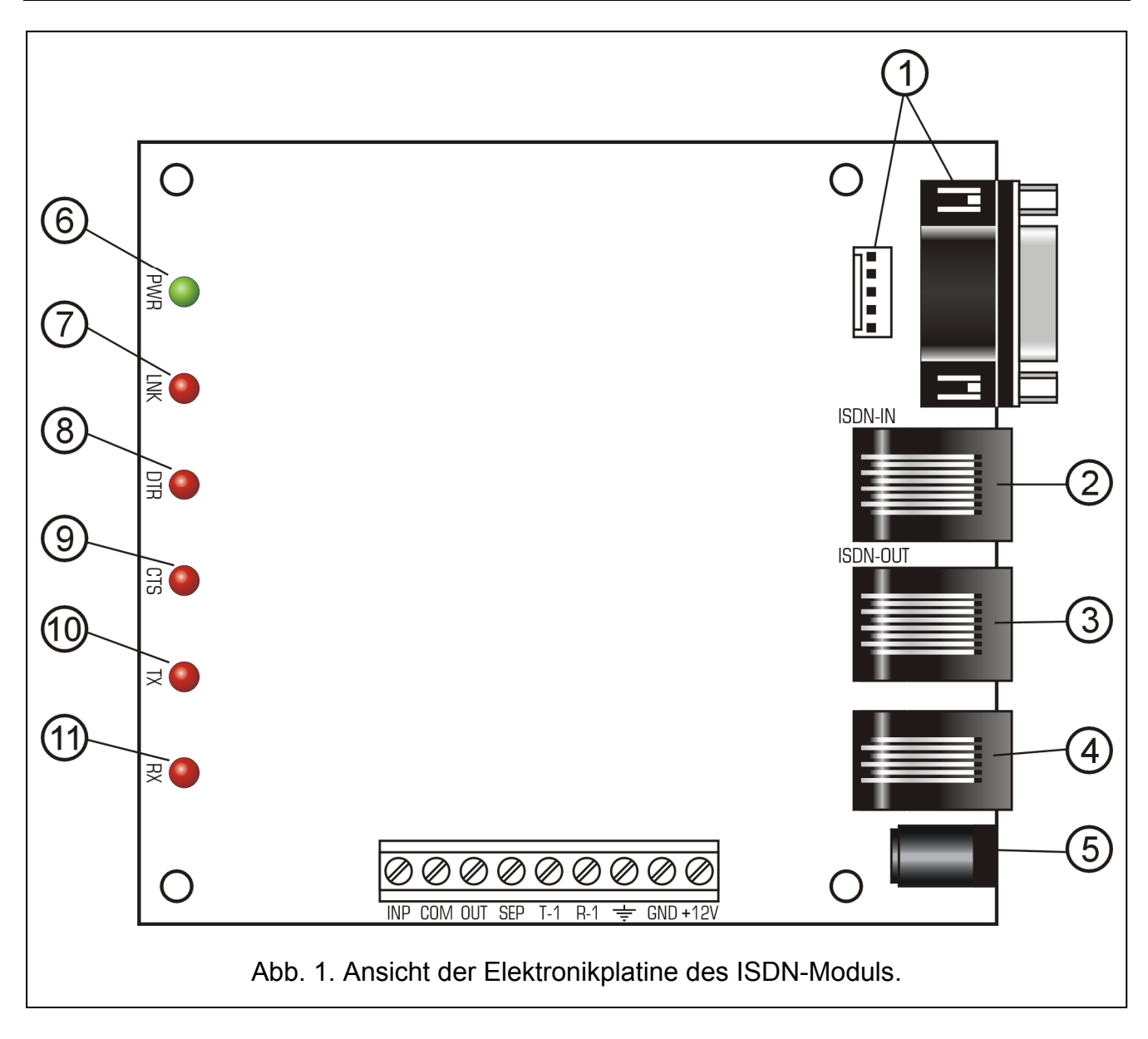

# 3. INBETRIEBNAHME DES MODULS

## 3.1 ANSCHLUSS DER SPANNUNGSVERSORGUNG

Das Gerät wird mit Gleichspannung +12V gespeist. Die Spannung kann an die Klemmen der Platine (+12V und GND) oder an die Buchse der Einspeisung angeschlossen werden. Die Spannung darf nicht gleichzeitig an die Klemmen und an die Buchse gelegt werden. Der korrekte Anschluss der Spannungsversorgung wird mit der leuchtenden LED PWR signalisiert.

## 3.2 ANSCHLUSS DER ALARMZENTRALE

Die Telefonleitung zwischen der Alarmzentrale und dem ISDN-Modul kann man an die Klemmen der Platine (T-1 und R-1) oder an die Telefonbuchse RJ-11 anschließen. Die analoge Telefonleitung darf nicht gleichzeitig an die Klemmen und an die Buchse angeschlossen werden.

Wird das Modul durch die Alarmzentrale INTEGRA als externes ISDN-Modem verwendet, müssen beide Geräte zusätzlich mit einem RS-232 Kabel verbunden werden. Das RS-232 Kabel sollte die Länge 2,5 m nicht überschreiten. Man darf die Geräte nicht gleichzeitig

an beide RS-232 Ports des Moduls anschließen. Das ISDN-Modem wird mit AT-Befehlen konfiguriert und erkennt die Geschwindigkeit der RS-232 Schnittstelle automatisch. Es werden folgende Geschwindigkeiten bedient: 4800Bps, 9600Bps, 19200Bps.

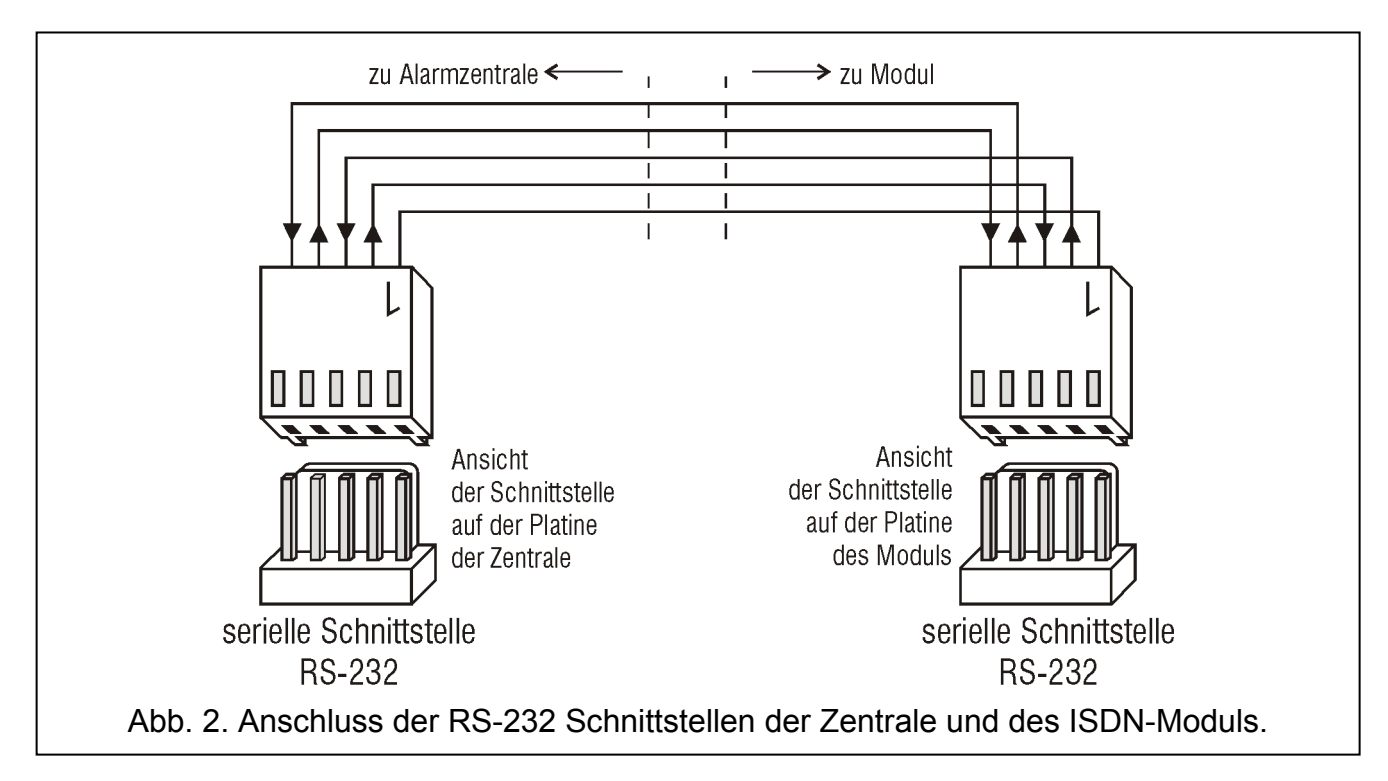

Das ISDN-Modul ist mit einer Funktion ausgestattet, dank der die aus der Alarmzentrale ausgehenden Verbindungen Priorität haben. Damit die Zentrale mit dem Modul kommunizieren kann, brauchen die anderen Telefonleitungen nicht angeschlossen zu werden.

Die Werkeinstellungen des Moduls bezüglich der Trennung von Telefonleitungen (\$C0) basieren auf der Annahme, dass das ISDN-Modul in der Konfiguration Punkt-zu-Mehrpunkt (\$M1) arbeitet (siehe Kapitel "Anschluss des Moduls an das ISDN-Netz"), und an das ISDN-Modul das Signal aus der Alarmzentrale gesendet wird. Es soll das Signal aus dem Ausgang OC der Zentrale sein (Polarität des Signals: aktiver Zustand 0V, programmiert als Alarmausgang), der an die Klemmen INP und COM des ISDN-Moduls angeschlossen ist. Solche Einstellungen garantieren, dass das ISDN-Modul die ISDN-Leitung von anderen Einrichtungen nur dann trennen wird, wenn sich die Zentrale beim Versuch der Alarmverbindung, wegen des Besetztzeichens durch andere Module, nicht verbinden kann. Im Falle, wenn die ISDN-Leitung besetzt ist, und die aus der Zentrale ausgehende Verbindung keine Alarmverbindung ist, wird das ISDN-Modul die Leitungen von anderen Modulen nicht trennen, sondern es wird auf das Amtszeichen warten.

Ist die Übertragung des Alarmsignals an das ISDN-Modul nicht möglich, dann empfehlt es sich, die Werkeinstellungen zur Trennung der Leitung auf \$C1 zu ändern, oder die Werkseinstellungen (\$C0) zu behalten und Klemmen INP und COM kurzzuschließen. Sowohl die Einstellung \$C1, als auch der Kurzschluss der Klemmen INP und COM bei der Einstellung \$C0 wird verursachen, dass jede aus der Zentrale ausgehende Verbindung als Alarmverbindung betrachtet wird, und beim Besetztzeichen die übrigen Geräte von der Leitung getrennt werden.

Die Kommunikation auf allen Leitungen wird wiederhergestellt, wenn innerhalb von 10 Sekunden nach dem Auflegen durch die Zentrale nicht eine neue Zugriffsforderung eingeht. Falls es der Zentrale aber nicht gelingt, alle programmierten Codes und Meldungen zu übermitteln, d.h. mindestens eine der Verbindungen wird wegen Besetztzeichen beim

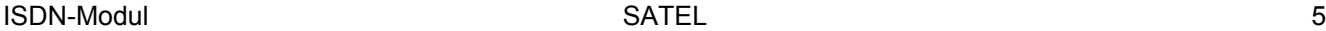

Empfänger nicht realisiert, dann wird die Kommunikation auf allen Linien erst nach 60 Sekunden ab dem Auflegen durch die Zentrale wiederhergestellt.

In der Konfiguration Punkt-zu-Punkt (\$M0) (siehe Kapitel "Anschluss des Moduls an das ISDN-Netz") wird die aus der Zentrale ausgehende Verbindung immer die Trennung von anderen Teilnehmergeräten verlangen. Deswegen empfehlt es sich, in dieser Konfiguration die Einstellung (\$C1) zu benutzen, oder bei der Einstellung \$C0 die Klemmen INP und COM kurzzuschließen.

# 3.3 ANSCHLUSS DES MODULS AN DAS ISDN-NETZ

Der richtige Anschluss des Moduls an das ISDN-Netz sowie Auswahl von entsprechenden Einstellungen hängt von der Konfiguration des ISDN-Netzes ab, das der Käufer vom Telekommunikationsdienstanbieter erwirbt. Auf dem Markt sind zwei Konfigurationen des ISDN-Netzes vorhanden, bezeichnet als:

- − Konfiguration Punkt-zu-Mehrpunkt (normalerweise dem individuellen Kunden angeboten),
- − Konfiguration Punkt-zu-Punkt (wegen der Möglichkeit des Anschlusses der TK-Anlage (PABX) oft von Firmenkunden benutzt).

Vor der Installation ist die Konfiguration des ISDN-Netzes zu bestimmen. Die Werkeinstellungen des ISDN-Moduls von SATEL wurden in der Konfiguration Punkt-zu-Mehrpunkt programmiert. Bei der Konfiguration Punkt-zu-Punkt sollen mittels AT-Befehle neue Einstellungen für das Modul programmiert und gespeichert werden.

# 3.3.1 Vorbereitung auf den Betrieb in der Konfiguration Punkt-zu-Mehrpunkt

Charakteristisch für die Konfiguration Punkt-zu-Mehrpunkt (\$M1) ist die Möglichkeit des Anschlusses von mehreren Modulen direkt an die Netzabschlusseinrichtung (NTBA). Beim Anschluss des ISDN-Moduls soll die maximale Anzahl der durch die Netzabschlusseinrichtung NTBA bedienten Module (normalerweise 8) berücksichtigt werden. Das ISDN-Modul ist als ein der digitalen Geräten betrachtet. Die Spezifikation des ISDN-Netzes in der oben genannten Konfiguration ermöglicht, maximal zwei Verbindungen über sog. B-Sprachkanäle gleichzeitig auszuführen. Das Netz kann also gleichzeitig maximal durch 2 Module (z.B. 2 Telefone oder ein Telefon und ein Faxgerät) benutzt werden. Es kann aber auch passieren, dass die beiden B-Kanäle durch ein Modul benutzt werden (z.B. durch das Modem zur Verbindung mit dem Internet). Um den Sabotageschutz zu gewährleisten und um eine richtige Verbindung des ISDN-Netzes mit dem ISDN-Modul, der Alarmzentrale und anderen Teilnehmergeräten zu ermöglichen, beachten Sie den Installationsgrundsatz: das ISDN-Modul muss als erstes an das S/T Interface der Netzabschlusseinrichtung (NT). Alle anderen Teilnehmergeräte (sowohl analoge als auch digitale) sollen über das ISDN-Modul und (gegebenfalls) ISDN-Trenner verbunden werden.

Der Anschluss des Moduls an das digitale Kommunikationsnetz erfolgt über die Buchse RJ-45 (ISDN-IN). Das Modul wird an die IAE-Steckdose der Netzabschlusseinrichtung (NTBA) entsprechend den Vorgaben des Herstellers angeschlossen. Das Verbindungskabel zwischen dem ISDN-Modul und dem NTBA sollte die Länge 2,5 m nicht überschreiten. Das Leuchten der LED LNK zeigt an, dass das NTBA an der IAE-Steckdose aktiv ist.

Am meistens erfolgt die Verbindung über das ISDN-Modul mit dem ISDN-Netz der Alarmzentrale sowie einem digitalen und/oder einem analogen Teilnehmergerät. Solch eine Installation ist in der Abbildung 3 angezeigt.

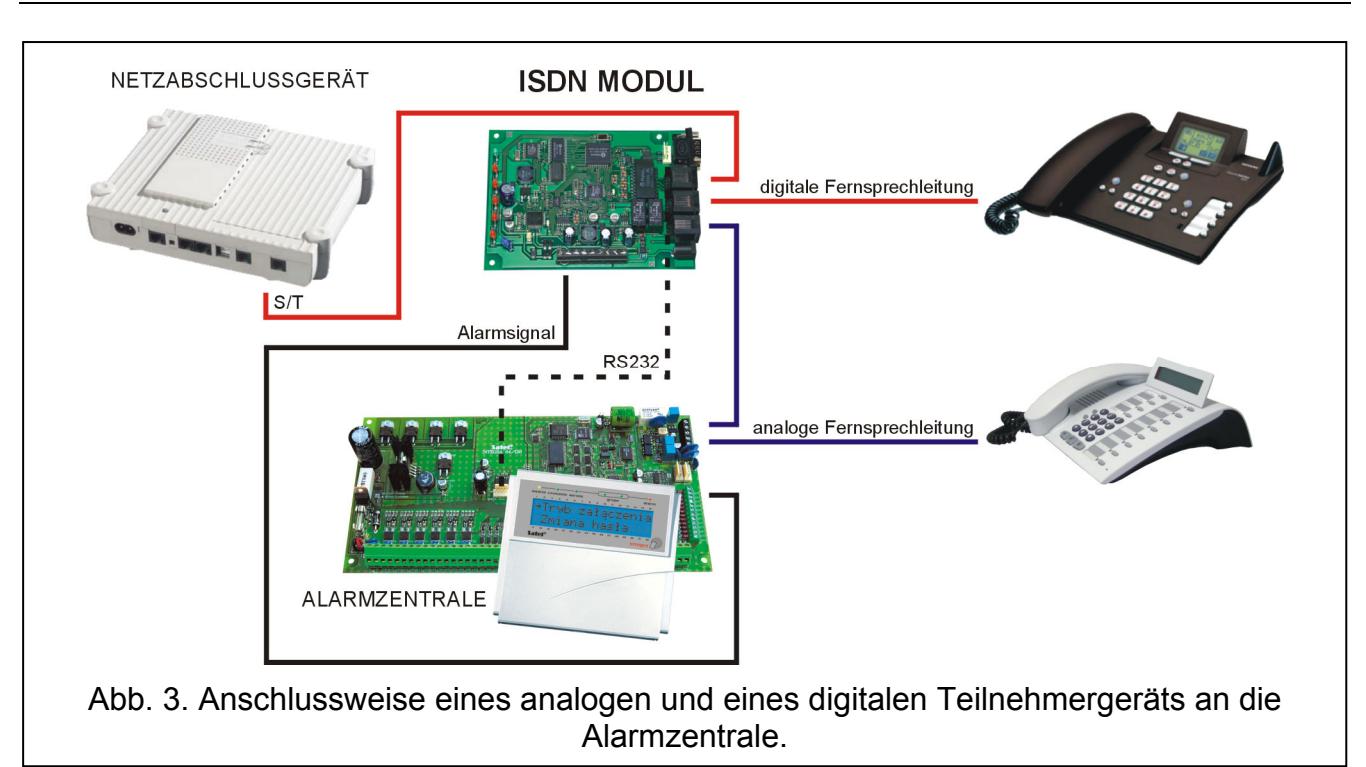

Wird das ISDN-Modul als Terminal Adapter zum Anschluss der Alarmzentrale an das ISDN-Netz betrieben, dann müssen digitale Geräte an die ISDN-OUT Buchse des ISDN-Moduls angeschlossen werden. Nur bei dieser Anschlussweise kann das Alarmsystem optimal vor Sabotage geschützt werden.

Anschluss von mehreren Teilnehmergeräten ist komplizierter. In diesem Fall muss der ISDN-Trenner benutzt werden.

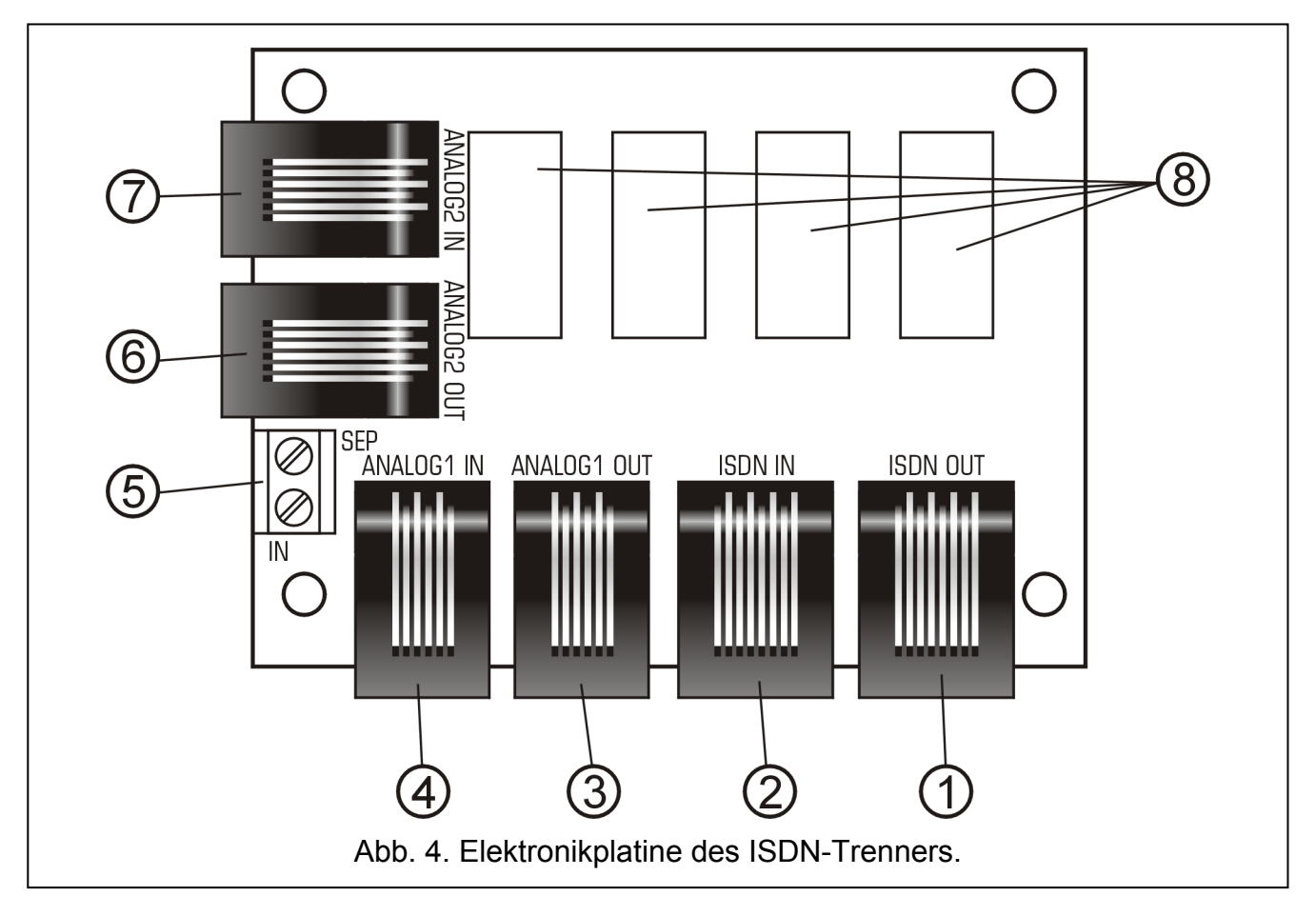

Erläuterung zur Abbildung 4:

- 1 Buchse RJ-45 gekennzeichnet als ISDN OUT Ausgang für ISDN-Telefonleitung;
- 2 Buchse RJ-45 gekennzeichnet als ISDN IN Linie für ISDN-Telefonleitung;
- 3 Buchse RJ-11 gekennzeichnet als ANALOG1 OUT Ausgang für analoge Telefonleitung 1;
- 4 Buchse RJ-11 gekennzeichnet als ANALOG1 IN Linie für analoge Telefonleitung 1;
- 5 Klemmen SEP und IN zum Anschluss des Steuerungssignals vom ISDN-Modul;
- 6 Buchse RJ-11 gekennzeichnet als ANALOG2 OUT Ausgang für analoge Telefonleitung 2;
- 7 Buchse RJ-11 gekennzeichnet als ANALOG2 IN Linie für analoge Telefonleitung 2;
- 8 Relais.

Der ISDN-Trenner ist an das ISDN-Modul mit zwei Leitungen anzuschließen: die Klemme OUT des ISDN-Moduls mit der Klemme IN des Trenners und die Klemmen SEP miteinander verbinden. Der Trenner ist mit einem Paar Buchsen RJ-45 zum Anschluss eines zusätzlichen digitalen Teilnehmergeräts und mit zwei Paaren Buchsen RJ-11 zum Anschluss von zwei analogen Teilnehmergeräten. Weil die auf dem Markt zugänglichen Netzabschlusseinrichtungen (NT) normalerweise mit zwei Buchsen für digitale Geräte (sog. S/T Interface) und zwei Buchsen für analoge Geräte (sog. a/b Interface) ausgestattet sind, garantieren die Konstruktion des ISDN-Moduls sowie die Anwendung des ISDN-Trenners von SATEL einen Sabotageschutz dank der Überwachung aller 4 Leitungen, die über Netzabschlusseinrichtungen (NT) zugänglich sind. In der Abbildung 5 wird dargestellt, wie die züsätzlichen Teilnehmergeräte über den ISDN-Trenner angeschlossen werden können.

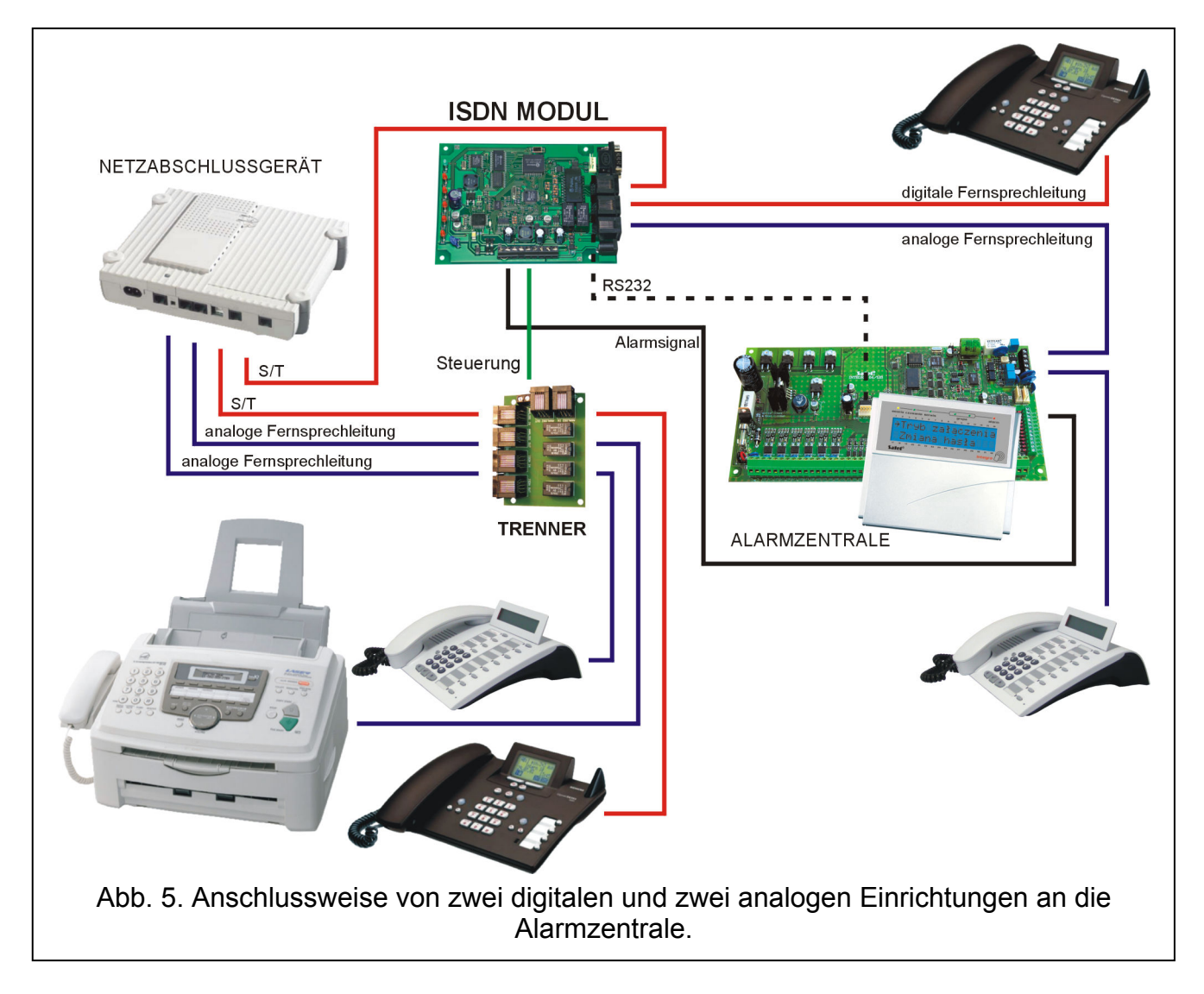

# 3.3.2 Vorbereitung auf den Betrieb in der Konfiguration Punkt-zu-Punkt

Die Konfiguration Punkt-zu-Punkt ist meistens für Firmenkunden angeboten. Sie erlaubt, an das Modul der Netzabschlusseinrichtung (NT) nur ein Gerät – meistens ist es die Telefonanlage - anzuschließen. Falls das ISDN-Modul in dieser Konfiguration benutzt werden soll, ändern Sie die Einstellungen des ISDN-Moduls für den Betrieb in der Konfiguration Punkt-zu-Punkt (\$M0) mittels AT-Befehlen. Das Installationsschema ist in der Abbildung 6 angezeigt.

In der Konfiguration Punkt-zu-Punkt (\$M0) wird als Standard angenommen, dass an die Buchse ISDN-OUT des ISDN-Moduls ein anderes Teilnehmergerät – z.B. eine Telefonanlage (\$D1) – angeschlossen ist. Beim Testen oder wenn das einzige digitale an die Netzabschlusseinrichtung (NT) angeschlossene Gerät das ISDN-Modul ist, dann müssen die Standardeinstellungen bezüglich der Anwesenheit anderer Geräte auf \$D0 geändert werden.

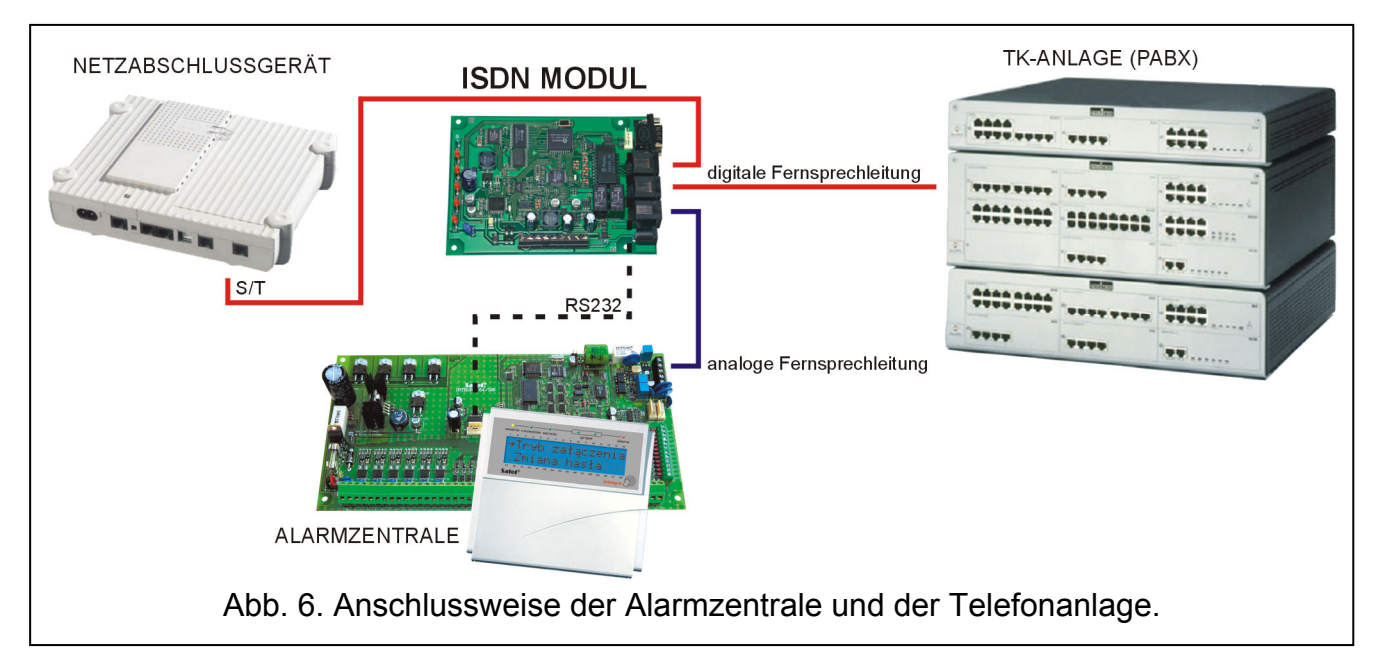

# 4. WERKSEINSTELLUNGEN DES ISDN-MODULS

- S0:000 automatische Beantwortung ankommender Rufe ausgeschaltet
- E1 Echo eingeschaltet
- Q0 Ausgabe der Rückmeldungen
- V1 Rückmeldungen als Text
- W2 Rückmeldung CONNECT mit Angabe der Übertragungsrate der Verbindung
- X4 Prüfung des Besetzt- und des Amtszeichens
- &D2 Funktionalität der Leitung DTR
- \$A1 automatische Auswahl der Identnummer TEI in der Konfiguration Punkt-zu-**Mehrpunkt**
- \$C0 die Blockade der anderen Telefonleitungen erfolgt, wenn alle Linien besetzt sind, wenn der Alarmeingang des Moduls angesteuert wurde und wenn die Zentrale Zugriff auf das ISDN-Netz fordert
- \$D1 in der Konfiguration Punkt-zu-Punkt ist an die Buchse ISDN-OUT des Moduls eine andere Teilnehmereinrichtung angeschlossen
- \$L0 Kontrolle des Vorhandenseins der ISDN-Anschlusses ausgeschaltet
- \$M1 Konfiguration Punkt-zu-Mehrpunkt
- TEI:--- keine feste TEI Nummer

In den meisten Fällen ist eine Änderung der Werkseinstellungen nicht erforderlich, weil sie eine optimale Funktion des Moduls gewährleisten.

# 5. ÄNDERUNG DER EINSTELLUNGEN DES ISDN-MODULS MIT AT-BEFEHLEN

Um die Einstellungen des Gerätes mit AT-Befehlssätzen zu modifizieren (mit dem Programm Typ Terminal – wie bei einem traditionellen Modem), wird das ISDN-Modul über die Schnittstelle RS-232 an einen Rechner angeschlossen. Der eingegebene Befehl ist mit der Taste ENTER zu bestätigen.

Die Einstellungen des Moduls wurden in 3 Gruppen aufgeteilt:

- − ACTIVE SETTINGS aktive Einstellungen aktuell verwendet im ISDN-Modul,
- − USER PROFILE SETTINGS Betreibereinstellungen definiert vom Betreiber und gespeichert im nichtflüchtigen Speicher,
- − FACTORY SETTINGS Werkseinstellungen.

Der Befehl AT&V ermöglicht die Durchsicht aller Einstellungsprofile.

```
AT&U
ACTIVE SETTINGS:
$0:000 E1 Q0 U1 W2 X4 &D2 $A1 $C0 $D0 $L2 $M1 TEI:---
U110 9600
USER PROFILE SETTINGS:
S0:000 E1 Q0 U1 W2 X4 &D2 $A1 $C0 $D0 $L2 $M1 TEI:---
U110 9600
FACTORY SETTINGS:
S0:000 E1 Q0 U1 W2 X4 &D2 $A1 $C0 $D1 $L0 $M1 TEI:---
U110 9600
OK
```
Abb. 7. Einstellungen des ISDN-Moduls im Fenster des Programms Hyper-Terminal.

Nach Einschaltung der Stromversorgung werden die Betreibereinstellungen im aktiven Profil gespeichert. Bei erster Inbetriebnahme des ISDN-Moduls sind die aktive, Betreiber- und Werkseinstellungen gleich. Die aktiven Einstellungen werden mit den AT-Befehlen modifiziert. Um die Modifizierung dauerhaft zu machen, müssen die neuen Einstellungen im nichtflüchtigen Speicher (Profil des Betreibers) mittels des Befehls AT&W abgelegt werden. Um die Werkseinstellungen im aktiven Profil zu speichern, geben Sie den Befehl AT&F ein. Um die Betreibereinstellungen im aktiven Profil zu speichern, geben Sie den Befehl ATZ oder ATZ0 ein.

# **6. VOM ISDN-MODUL AKZEPTIERTE AT-BEFEHLE**

Das ISDN-Modul akzeptiert folgende AT-Befehle:

- A ankommenden Ruf empfangen
- B Wahl des ISDN-Protokolls: B14 - V.110 mit einer Übertragungsrate von 4800 Baud B15 - V.110 mit einer Übertragungsrate von 9600 Baud
- D Nummer wählen (max. 20 Zeichen) Beispiel ATD497 - Wahl der Nr. 497
- En Echo konfigurieren
	- E0 Echo aus
	- E1 Echo ein
- H Auflegen (Abbruch der Verbindung)

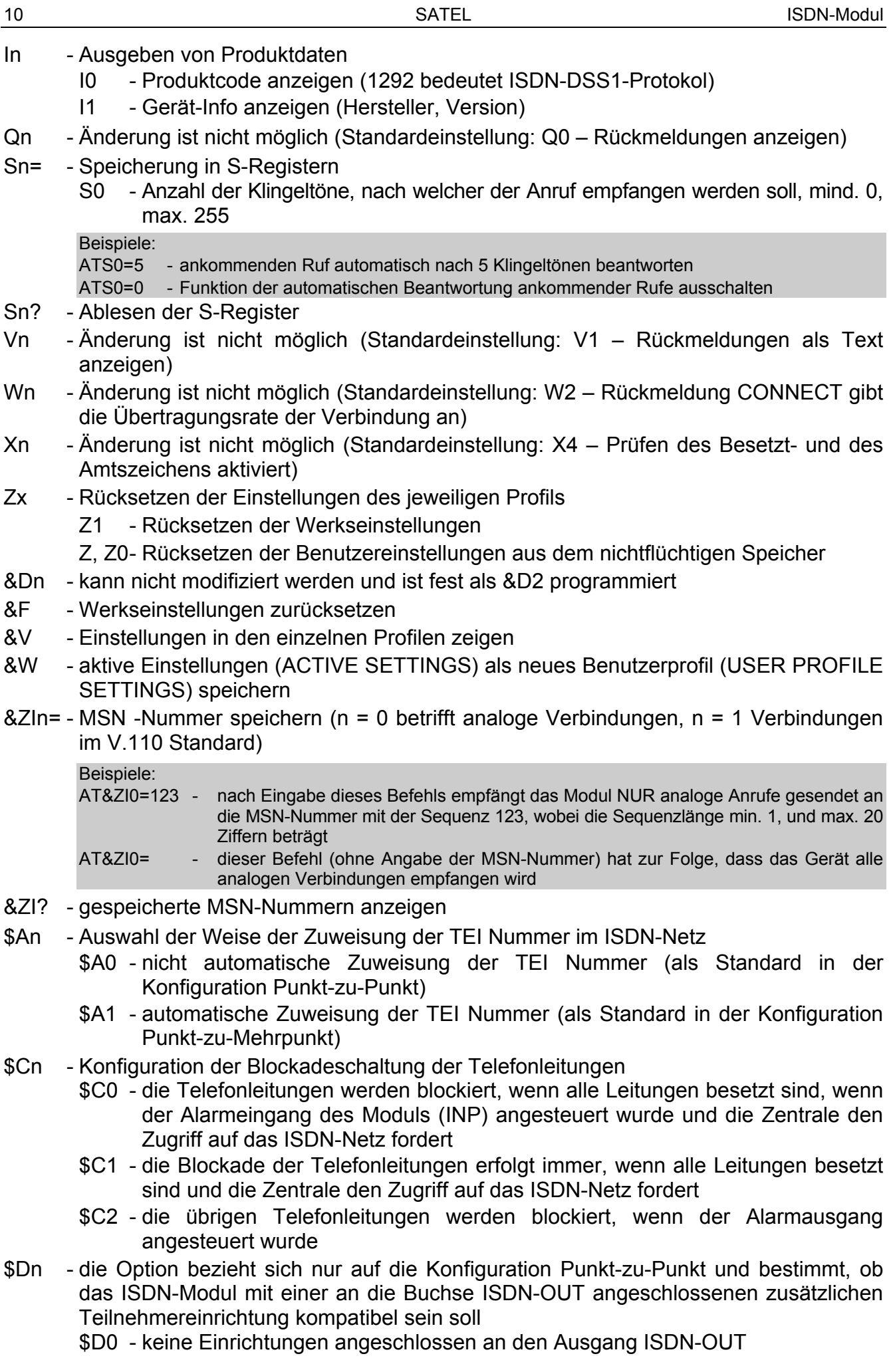

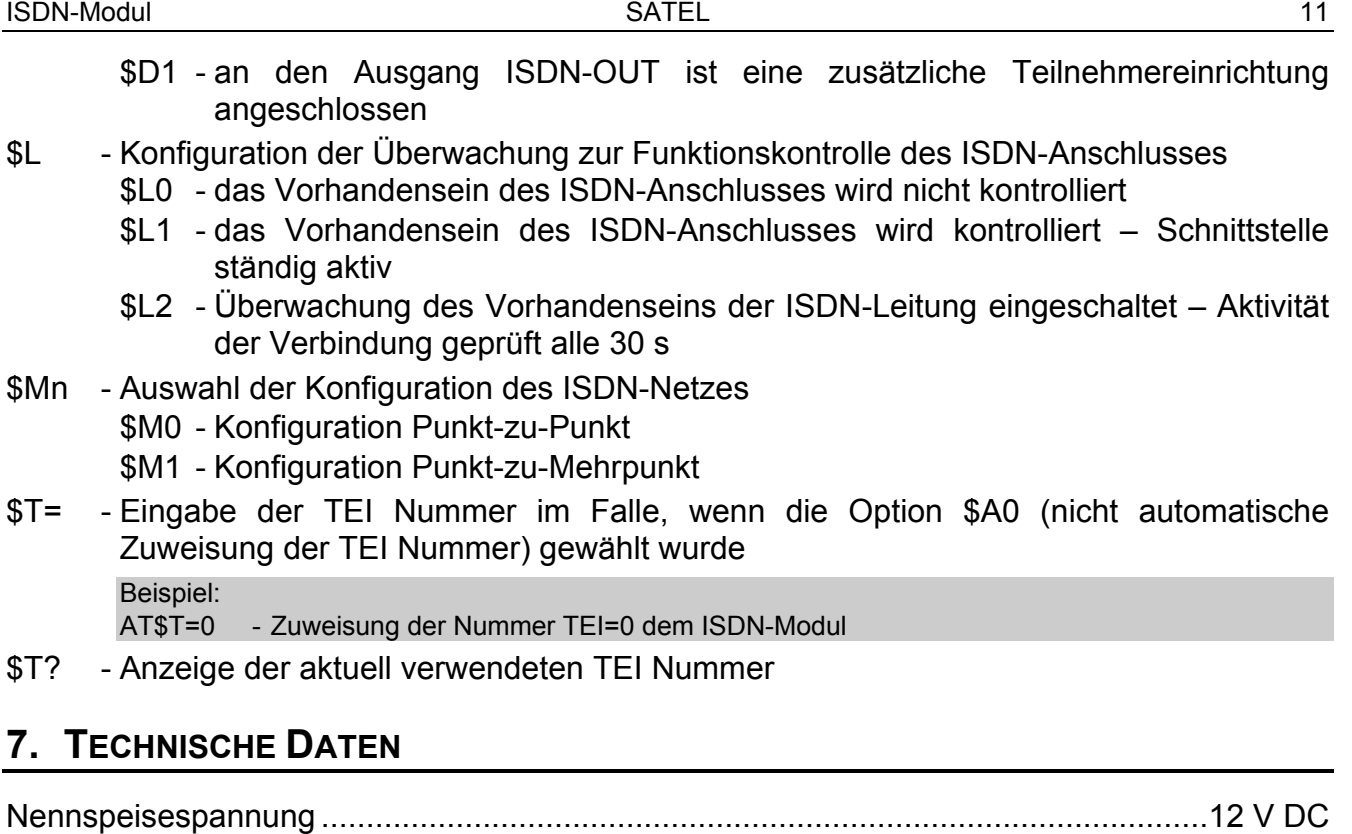

Protokolle: DSS1 (Euro ISDN) V.110 Betriebstemperaturbereich ............................................................................ von +5° bis +35°C Gewicht .......................................................................................................................... 1,03 kg

# 8. GESCHICHTE DER ÄNDERUNGEN IN DER ANLEITUNG

Schnittstellen: digitale Schnittstelle BRI (2B+D)

Die in der Tabelle beschriebenen Änderungen beziehen sich auf die Anleitung des ISDN-Moduls mit der Firmwareversion 1.00.

Maximale Stromaufnahme ............................................................................................. 500 mA

analoge Schnittstelle für den Anschluss eines analogen Endgerätes

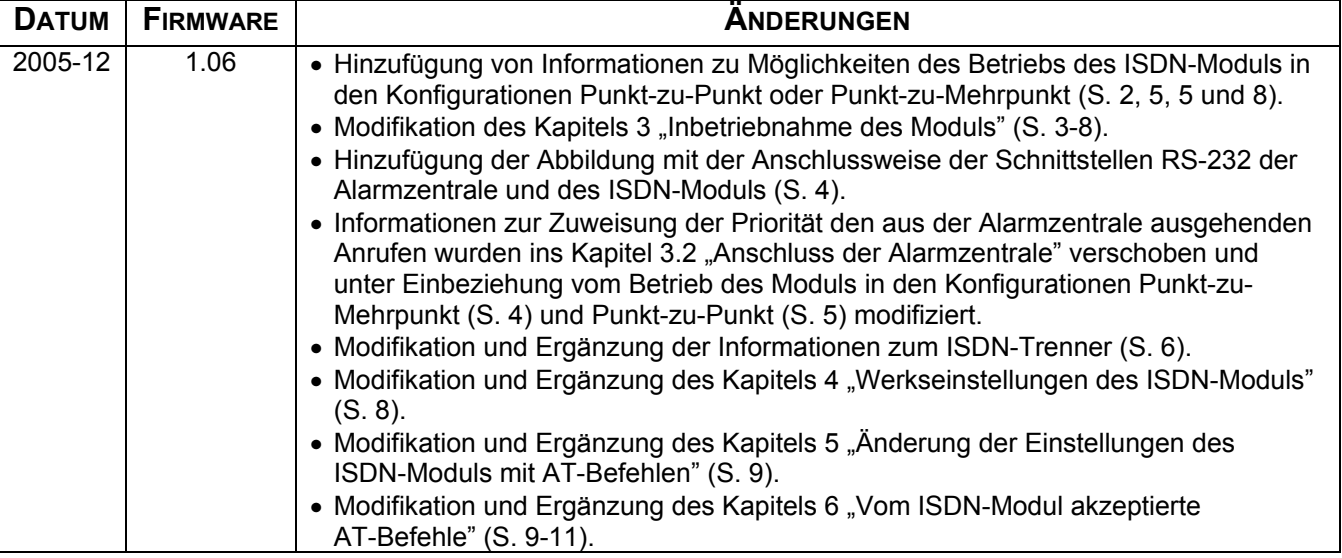

SATEL sp. z o.o. ul. Schuberta 79 80-172 Gdańsk POLEN Fon: (+48) 58 320 94 00 info@satel.pl www.satel.eu